# Fluentd/Fluent Bit で実現する楽な Kubernetes のログ運用

#### CloudNative Days Tokyo 2021

藤本誠二

株式会社クリアコード

2021 年 11 月 4 日

### 本日のスピーカー

#### 藤本誠二 / 株式会社クリアコード

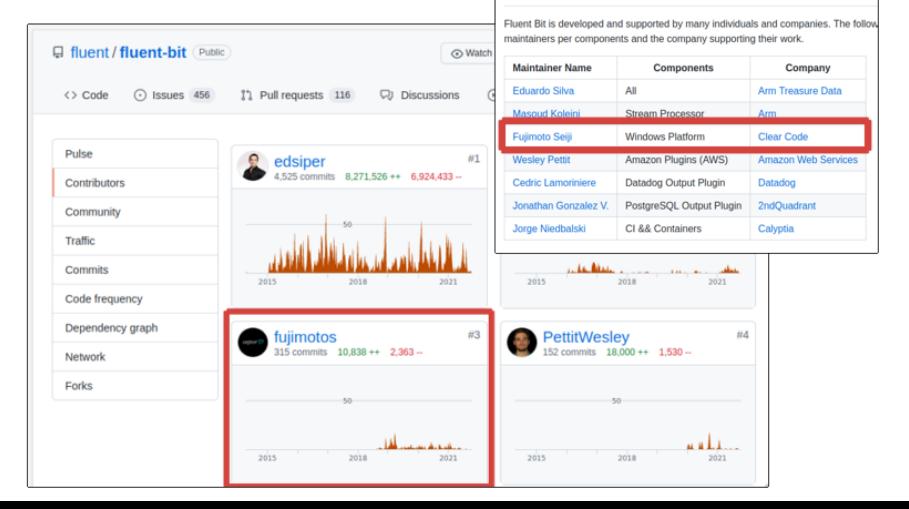

**Fluent Bit Maintainers** 

# 株式会社クリアコードについて

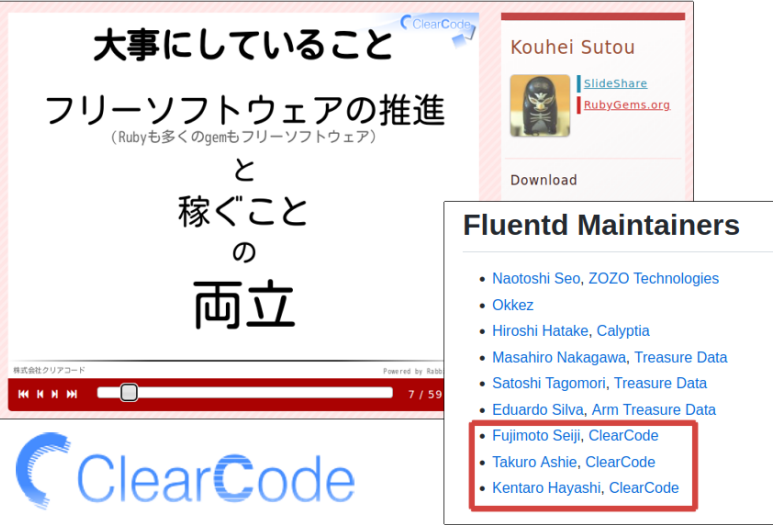

### 今日のトークが扱う問題

- Kubernetes ベースに移行したときに必ず起きる問題。
	- アプリの監視運用をどうするか?ログ管理の仕組みとどのように接続するか?
	- 重要な問題だが、あまり詳しい解説が少ない。

# & kubernetes

ログストレージ

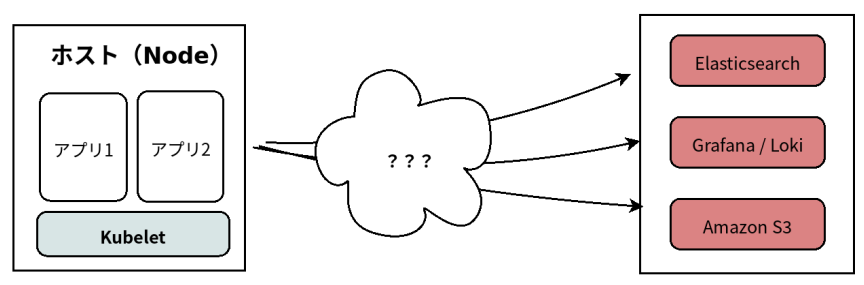

# Kubernetes のログの仕組みのおさらい

# kubernetes

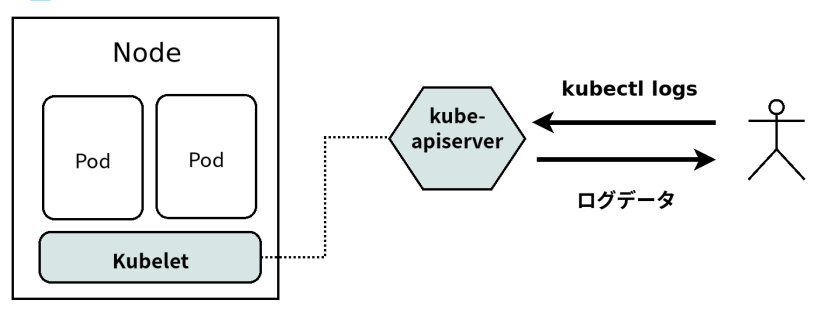

■ コンテナアプリのログを kubectl logs で確認できる。

- 対象:アプリが STDOUT・STDERR に書き込んだログを出力する。
- 機能:タイムスタンプによるフィルタ。ラベルによるポッドのクエリ。

# Kubernetes のログの課題 (1) ログのライフサイクル

#### **根本的な問題:ログのライフサイクルがコンテナに紐付いている**

■ Pod が終了すると、それまでのアプリのログが一緒に削除されてしまう。

# アプリがおかしくなったのでとりあえず再起動して復旧する \$ **kubectl** rollout restart deployment/python **...** # 改めて障害の原因を調査しようとするとログが見れない! \$ **kubectl** logs python-k52cq **Error** from server (NotFound)**:** pods "python-k52cq" not found

- Kubernetes のデザイン上、ログの長期保存が考慮されていない。
- ログ管理の仕組みを kubelet に組み込む提案 (2016年) もあったが、議論がまとまらなかった

### Kubernetes のログの課題 (2) 監視対象のログの範囲

■ 現実の運用では、コンテナアプリのログだけでは十分ではない

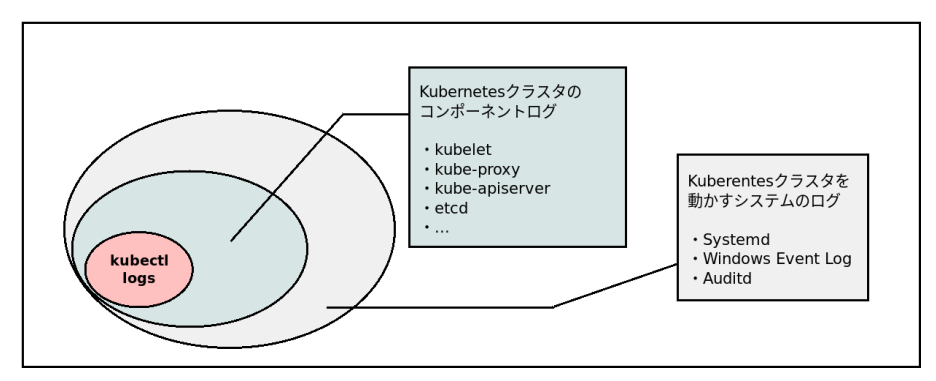

- システムログは各ノードに SSH でログインして確認するしかない。
- ノードが 10+ 台あるプロダクション環境では...

### Kubernetes のログの課題 (3) メタデータの統合が必要

Kubernetes 環境の特色: オートスケールなどで構成が動的に変化する。

- 「どのアプリのどのコンテナから出力されたものか」をログエントリにアノテーションする必 要がある。
- この類のメタデータはログファイルの中には記録されない。

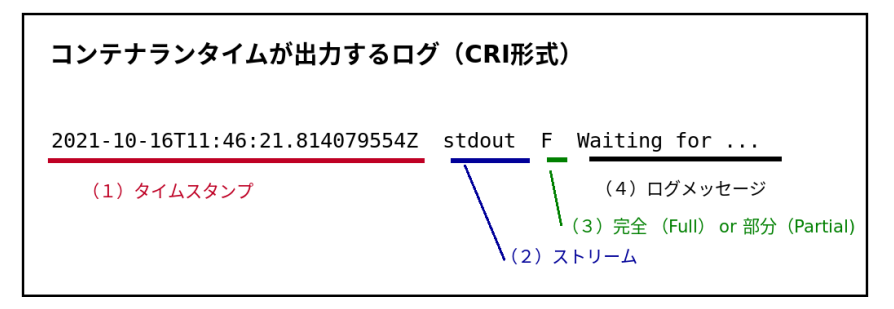

Kubernetes のログの仕組み

**kubectl** logs

なぜこの標準の仕組みだけでは運用が難しいのか?

■ ログのライフサイクルがコンテナに紐付いている。長期保存ができない。

2 取得できるログのスコープが狭い。システムのログは手動で確認する必要がある。

3 メタデータのアノテーション・タギングはシステム管理者に委ねられている。

この課題をどうすれば解決できるのか?

## Kubernetes のログの課題:まとめ

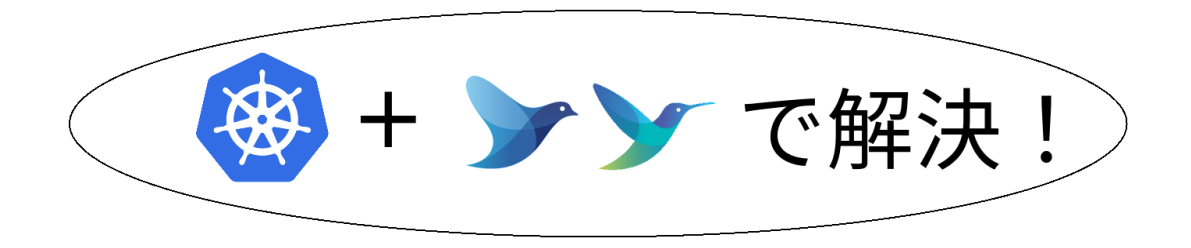

## Fluentd とは

■ 2011 年に開発が始まったログ収集デーモン。

- リアルタイムにログを収集・転送するためのデーモン。
- CNCF 傘下のプロジェクトとしてメンテナンスされている。

■ 特長

- プラグインが充実しており、世界のあらゆるサービスと接続が可能。
- 既に実績のあるログ収集ツールでノウハウが蓄積されている。

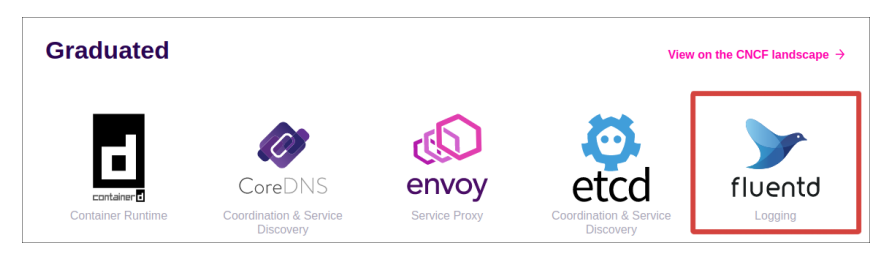

## Fluent Bit とは

■ 2014 年から始まった Fluentd の軽量版プロジェクト。

- Fluentd と同じく CNCF 傘下のプロジェクト。
- もともとはリソースの少ない組み込み向けをターゲットとしていた。
- 特長
	- 全体が C で実装されており、システムフットプリントが小さい。
	- コンテナ環境に適したログ転送エージェントとして急速に普及。

Fluent Bit is used widely in production environments. In 2020 Fluent Bit was deployed more than 220 Million times, and continues to be deploy over 1 million times a day. The following is a preview of who uses Fluent Bit heavily in production:

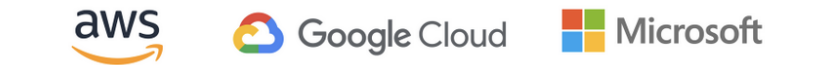

# なぜ Fluentd/Fluent Bit なのか (1) ログのライフサイクル

- ログの書き込みを常時監視して、ログストレージ(Amazon S3・Elasticsearch など)にスト リーム転送する。
- コンテナのライフサイクルにログの管理が左右されない。
- フォルダ単位の監視により、コンテナの増減にも自動的に追従。

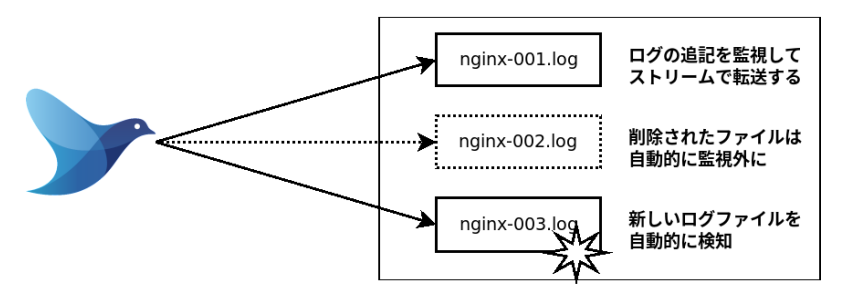

# なぜ Fluentd/Fluent Bit なのか(2)包括的なログ収集

Fluentd/Fluent Bit でノード上のログをまとめて取得することができる。

- Fluentd の Kubernetes 向けイメージに組み込まれている入力
	- kubelet のログファイル
	- kube-proxy のログファイル
	- kube-apiserver のログ (監査ログ含む)
	- Systemd の journal 上の kubelet docker ログ
	- ….
- Daemonset として配置すれば、コンテナアプリからホストシステムのログまで一括で収集で

#### きる。

■ 他に必要なものがあればプラグインを適宜追加すれば対応可能。

# なぜ Fluentd/Fluent Bit なのか(3)メタデータの統合

- Kubernetes のメタデータに対応したフィルタを搭載。
- それぞれのログエントリを API 経由で取得した情報で拡張。

Fluentdによるメタデータのアノテーション

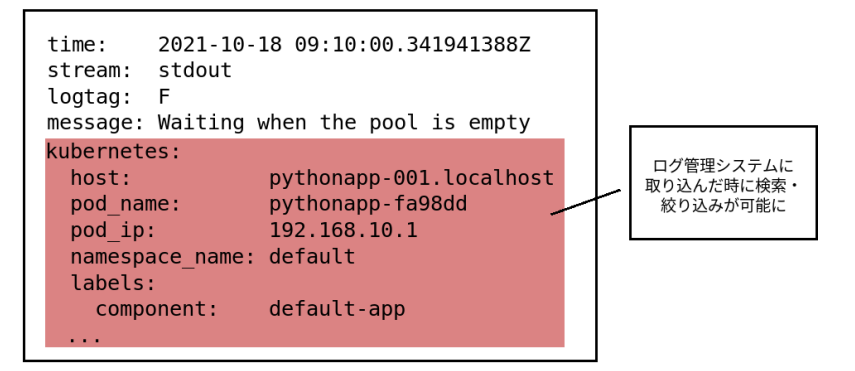

### なぜ Fluentd/Fluent Bit なのか:まとめ

#### ■ ログのライフサイクル

- リアルタイムでログをコンテナから転送することで解決。
- Elasticsearch や S3 などのストレージにログが順次蓄積される。
- 2 包括的なログ収集
	- 多数のプラグインにより様々なログの取得をサポート。
	- 一つの Daemonset でノードのすべてのログを取得できる。
- ■3 メタデータの統合
	- コンテナの環境情報を取得してログと結合するプラグインを提供。
	- ログの監視・検索に必要十分なデータを取ることができる。

Kubernetes **のログ管理の課題を一挙に解決できる!**

# 具体的に Fluentd/Fluent Bit をどう使えばいいのか?

- Daemonset としてデプロイすることを推奨。
	- システムの要件に応じて、サイドカーとして稼働させることも可能。
- Daemonset の YAML + Docker イメージをメンテナンスしています。
	- https://github.com/fluent/fluentd-kubernetes-daemonset
		- https://github.com/fluent/fluent-bit-kubernetes-logging
- 既存のイメージを利用すればすぐに利用を開始できます。

# Fluentd を Elasticsearch 向けにデプロイする

- \$ git clone https://github.com/fluent/fluentd-kubernetes-daemonset
- \$ **cd** fluentd-kubernetes-daemonset
- \$ **vi** fluentd-daemonset-elasticsearch.yaml # 接続先を設定する
- \$ **kubectl** create -f fluentd-daemonset-elasticsearch.yaml

# 具体的に Fluentd/Fluent Bit をどう使えばいいのか?(続き)

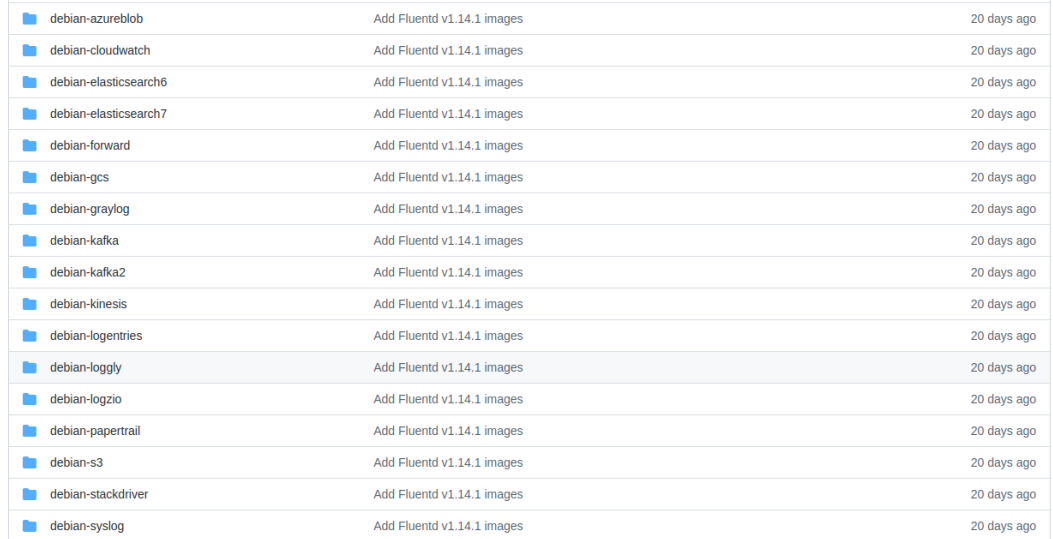

# 補足:Kubernetes のログファイルの所在について

#### ■ コンテナアプリのログはノードの次の場所に出力される。

<sup>1</sup> /var/lib/docker/<docker>/<docker>.log

■ Docker ランタイムのみ

- <sup>2</sup> /var/log/pods/<pod>/<container>\_<instance>.log
- 3 /var/log/containers/<pod> <namespace> <container>
	- -<container-id>.log
- 実は1・2・3の実体は同じファイルを指している。
	- もともと kubectl logs が docker logs の wrapper であったという歴史的な経緯に由来。
	- コンテナランタイムの ID と Kubernetes を対応付けるため2・3 のフォルダ構造が追加された。
- Fluentd/Fluent Bit では3の/var/log/containers/配下を監視。

# 補足:Kubernetes のログファイルの所在について

#### ■ コンテナアプリ以外のログについて。

- 最近だと kubelet 等のログは Systemd の Journal に出力される。
- 2016年頃までは/var/log/kube\*.log にログを出力していた。
- Docker や Containerd のログも同様。
	- 設定で従来どおりファイルに出力することも可能。

#### iournalctl -u kubelet -n 10

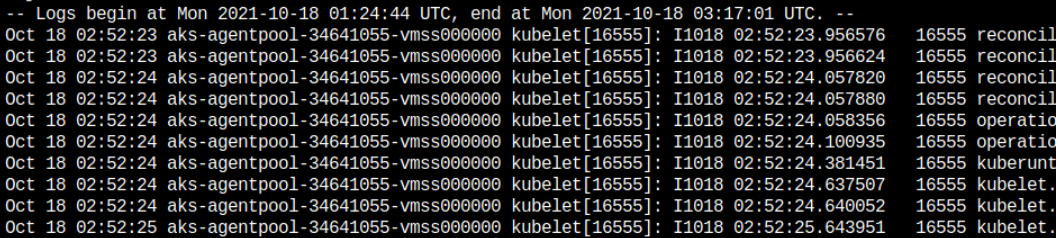

典型的なデプロイ構成(1)基本的な構成

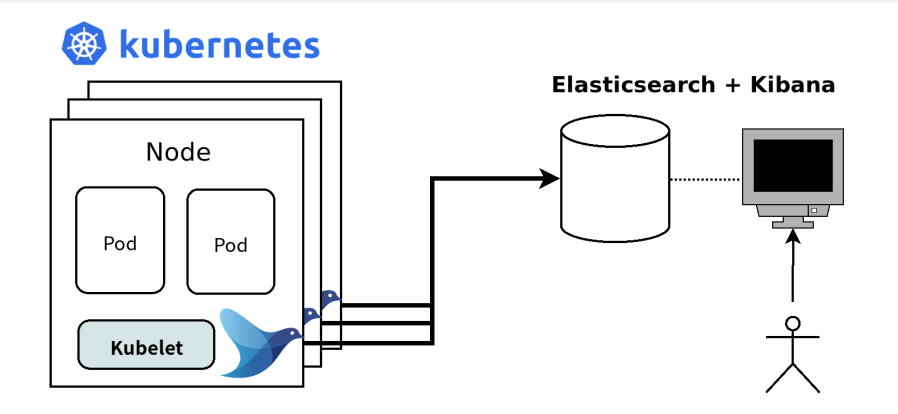

■ それぞれのノードに Fluentd を配置しログストレージに転送する。

■ 最も基本的な構成。まずはこの構成を試すことを推奨。

典型的なデプロイ構成(2)応用的な構成

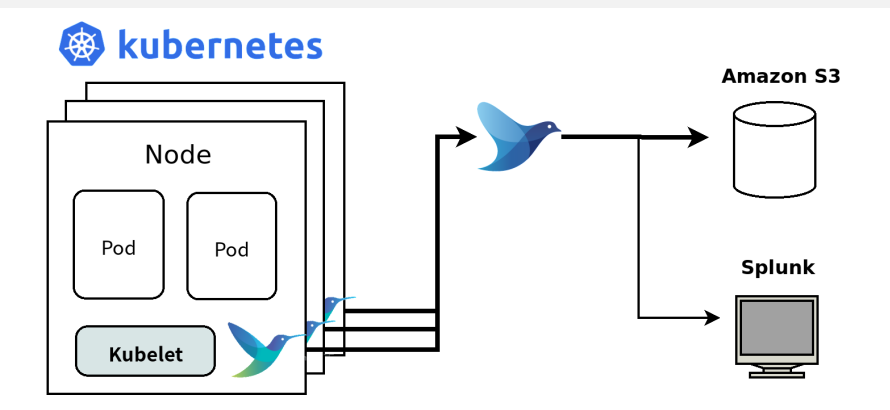

- ログの流量が多い場合に有用な構成。
- それぞれのノードに Fluent Bit を配置して高速に転送させる。
- 中央の強力なサーバーに Fluentd を配置し、各サービスに再転送する

# Fluentd 自体の監視はどうするのか?

- Prometheusで監視するのがデファクトスタンダード
	- 2012年に SoundCloud が開発したモニタリングシステム。
	- 同じ CNCF 傘下のプロジェクトとしてメンテナンスされています。
- 配付イメージに Prometheus プラグインが含まれています。
	- Prometheus のインスタンスを用意すれば簡単に接続できます。

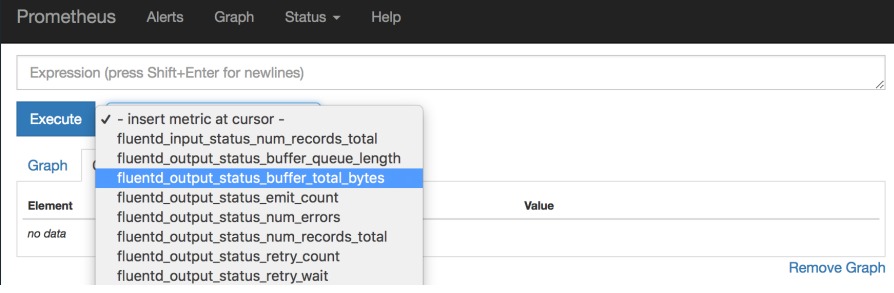

# Fluentd/Fluent Bit で困った時は

- 質問などはサポートフォーラムがあります。
	- https://discuss.fluentd.org/
- バグや機能要望は GitHub の issue に報告ください。
	- https://github.com/fluent/fluentd/issues
	- https://github.com/fluent/fluent-bit/issues
- 自由なソフトウェアの良い点:すべてがオープンかつ参加方式

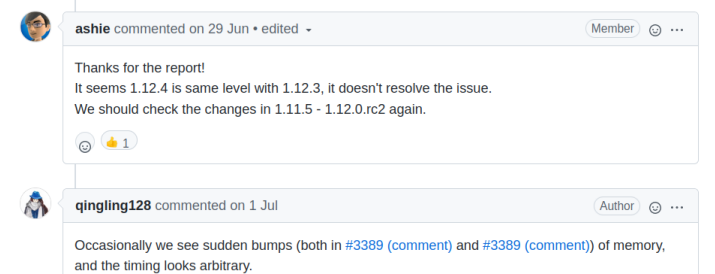

# Fluentd/Fluent Bit で実現する楽な Kubernetes のログ運用

#### Fluentd / Fluent Bit

- Kubernetes に関する公式ドキュメント
	- https://docs.fluentd.org/container-deployment/kubernetes
	- https://docs.fluentbit.io/manual/installation/kubernetes
- Daemonset ファイル
	- https://github.com/fluent/fluentd-kubernetes-daemonset
	- https://github.com/fluent/fluent-bit-kubernetes-logging

#### 藤本誠二 / 株式会社クリアコード

- ホームページ: https://www.clear-code.com/
- 本講演に関する問い合わせ: info@clear-code.com